# *Diseño experimental y estadística aplicada para ciencias ambientales*

Diego Mota de Echeandía y Rocío López Flores Escuela Politécnica Superior - Universidad de Zaragoza

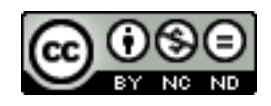

Diseño experimental y estadística aplicada para ciencias ambientales by Diego Mota de Echeandía & Rocío López-Flores is licensed under a Creative Commons Reconocimiento-NoComercial-SinObraDerivada 4.0 Internacional License.

## **ESTADÍSTICOS DESCRIPTIVOS**

Para obtener los estadísticos descriptivos de nuestro datos, utilizaremos la función *"summary statistics"* que encontraremos en el menú *"Univariate"*.

En primer lugar, seleccionaremos los datos de los que queremos obtener dichos estadísticos. Podemos seleccionar cada columna individualmente haciendo click sobre el nombre de la variable y obteniendo así los estadísticos de dicha variable, o seleccionar el conjunto de variables y obtenerlos de todas:

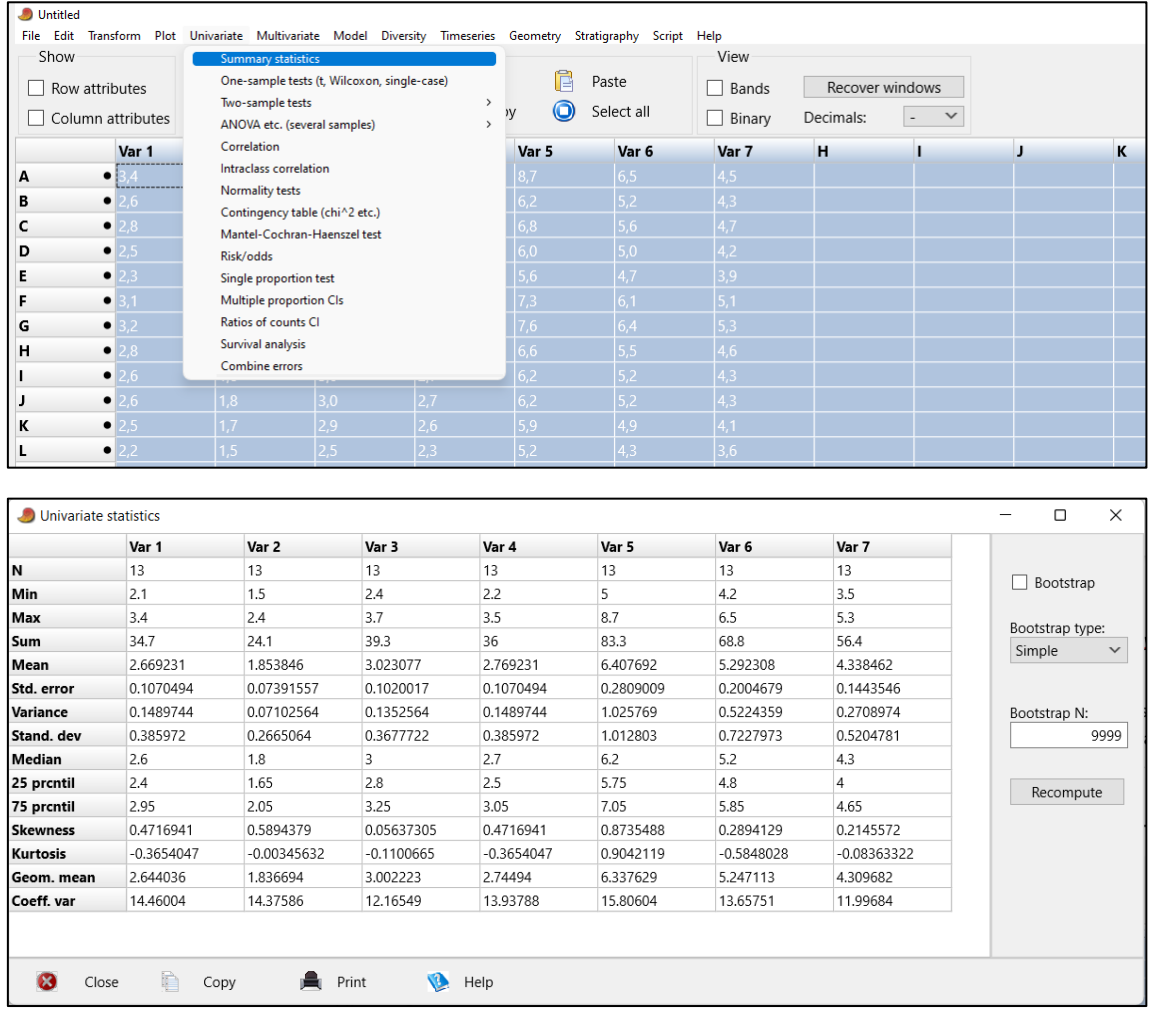

### **NORMALIDAD Y HOMOGENEIDAD**

**Normalidad:** en estadística, el supuesto de normalidad se refiere a la idea de que una variable aleatoria sigue una distribución normal o gaussiana. Una distribución normal es una distribución de probabilidad continua con una curva en forma de campana, donde la mayoría de los valores se encuentran cerca de la media y menos valores se encuentran a medida que nos alejamos de la media.

Existen diferentes métodos para evaluar la normalidad, el método que desarrollaremos será el de **contraste de hipótesis.**

-Se considera como **hipótesis nula** que los datos proceden de una distribución normal y como **hipótesis alternativa** que no lo hacen.

-En el caso de que los datos no se distribuyan normalmente, existen dos opciones:

- ➢ **Transformar** los datos para que se distribuyan de manera normal
- ➢ Realizar una **prueba no paramétrica** (se explicará más adelante). Los equivalentes no paramétricos de algunas de las pruebas paramétricas más usadas son:

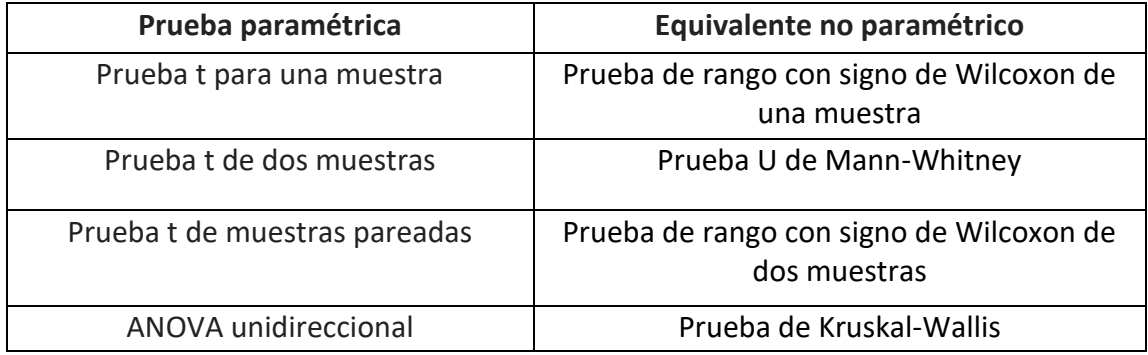

Existen varios test para probar la normalidad, en este caso nos centraremos principalmente en dos de ellos:

-**Test de Shapiro-Wilk**: cuando el tamaño muestral es menor de 50

**-Test de Kolmogorov-Smirnov y modificación de Lillerfors**: cuando el tamaño muestral es mayor de 50

#### **¿Cómo realizar una prueba de normalidad en PAST?**

En primer lugar, seleccionaremos las variables de las cuales queremos probar su normalidad (de una a todas las variables).

Seguidamente, en el menú *"Univariate"* haremos click sobre *"Normality tests"* y se desplegará la siguiente ventana:

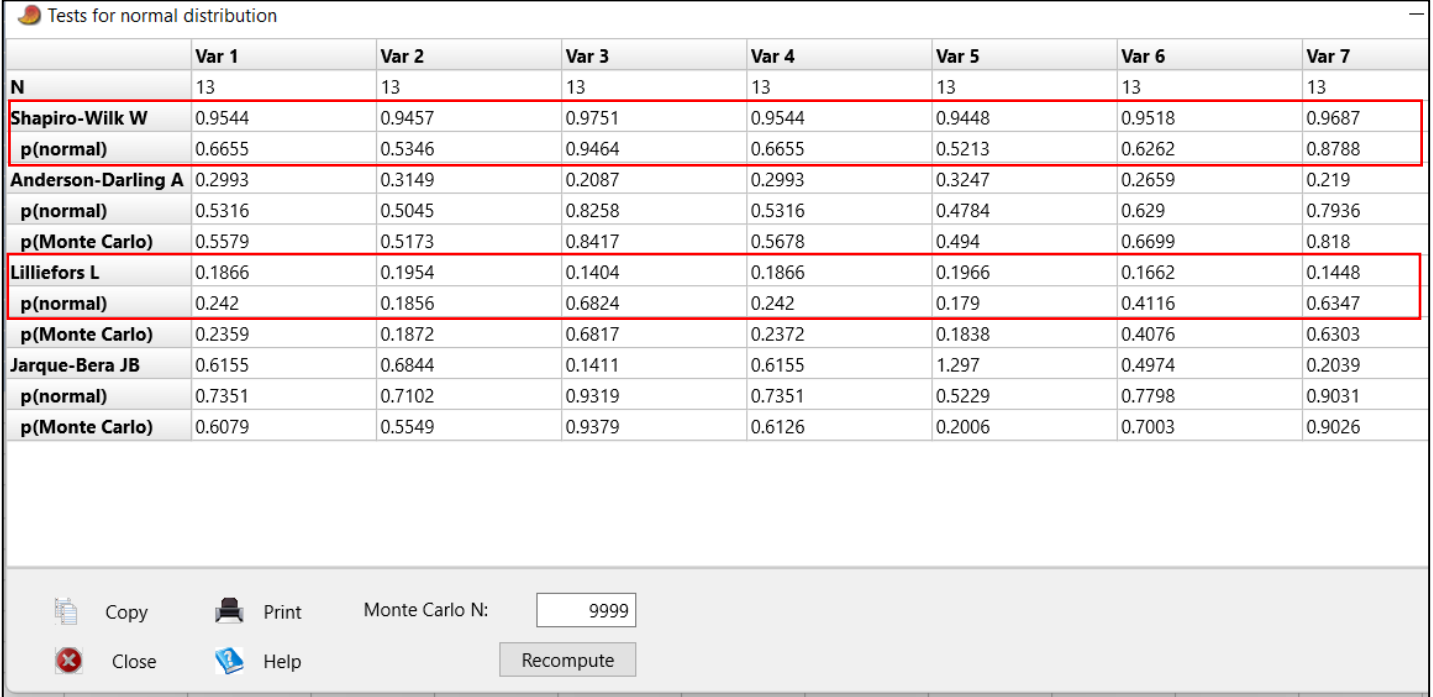

Como puede observarse, se muestran los resultados de todos los test de normalidad para todas las muestras que hayamos seleccionadas. Las pruebas que nos interesan son las marcadas en rojo. En primer lugar, aparece el valor del estadístico de normalidad aplicado y debajo, su *p-valor*.

#### -Si el *p-valor* es menor que el nivel de significancia (0,05) se puede rechazar la hipótesis **nula y confirmar que los datos no se distribuyen normalmente**

#### **-En el caso contrario, cuando el** *p-valor* **supera al nivel de significancia, no se puede rechazar la hipótesis nula y se acepta el supuesto de normalidad.**

Cabe destacar, que cuanto mayor sea el tamaño muestral, menos sensibles serán los métodos paramétricos a la falta de normalidad. Por ello, es importante no basar las conclusiones únicamente en el *p-valor*, sino también considerar la representación gráfica y el tamaño muestral.

Para ver si una muestra es normal, se pueden utilizar gráficos como el histograma y la normalidad Q-Q plot. El histograma es un gráfico de barras que muestra la frecuencia de cada valor en la muestra, mientras que la normalidad Q-Q plot compara los cuantiles de la muestra con los cuantiles esperados de una distribución normal.

**Homogeneidad:** En estadística, el supuesto de homogeneidad se refiere a la idea de que las muestras o grupos que se están comparando tienen varianzas o distribuciones similares. En otras palabras, se asume que las diferencias observadas entre las muestras o grupos son debidas solo al azar y no a diferencias reales en la población.

Este supuesto es esencial para muchas pruebas estadísticas, como la prueba t de Student y la prueba ANOVA, ya que estas pruebas se basan en la asunción de que las varianzas de las muestras son similares. Si este supuesto no se cumple, los resultados de estas pruebas pueden ser erróneos y no se pueden confiar en las conclusiones obtenidas.

Existen varias pruebas estadísticas que se pueden utilizar para conocer la homogeneidad de los datos. Algunas de las pruebas más comunes incluyen:

Prueba de Bartlett: Esta prueba compara la varianza entre las muestras para determinar si son homogéneas, es una variante de la prueba de Levene

Prueba de Kruskal-Wallis: Esta prueba se utiliza para comparar la distribución de una variable continua entre dos o más grupos para ver si son homogéneas.

- **Prueba de Levene**: es una prueba no paramétrica que compara la varianza entre las muestras o grupos para determinar si son homogéneas. Se puede utilizar una variante de dicha prueba conocida como **Prueba de Bartlett**, la cual es más sensible a los datos atípicos (outiliers). *La prueba de Bartlett se explicará en el Apartado de R Commander*

Para calcular dicho test, en el menú *"Univariate"* haremos click sobre *"ANOVA etc. (several simples)"* y seguidamente seleccionaremos **"***Several sample tests (ANOVA, Kruskal-Wallis***"**, se desplegará la siguiente ventana:

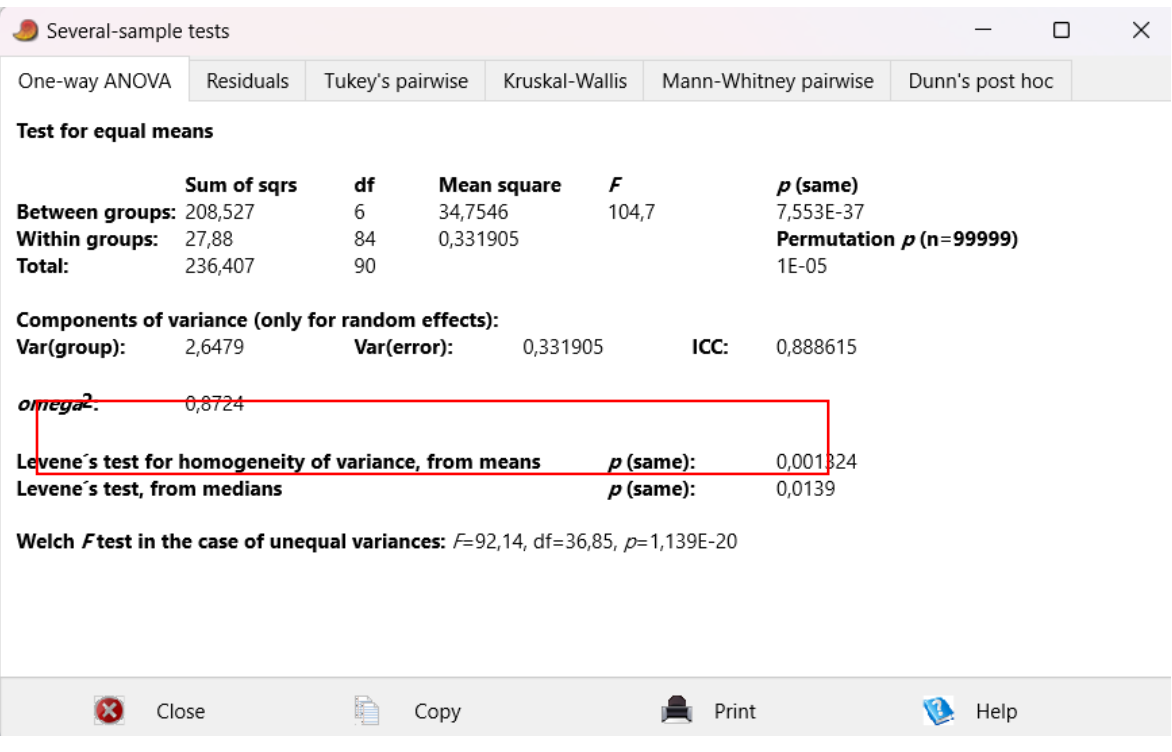

Como puede observarse en el recuadro en rojo, se muestran los resultados del *p-valor* obtenidos por el test:

**-Si el** *p-valor* **es menor que el nivel de significancia (0,05) se puede rechazar la hipótesis nula y suponemos que las varianzas entre las muestras son distintas.**

**-En el caso contrario, cuando el** *p-valor* **supera al nivel de significancia, no se puede rechazar la hipótesis nula y se acepta el supuesto de homogeneidad de varianzas entre muestras.**

De manera complementaria se pueden realizar representaciones gráficas para corroborar la homogeneidad obtenida con los tests anteriores. Para ver si una muestra es homogénea, se pueden utilizar gráficos como el gráfico de caja y el gráfico de dispersión. El gráfico de caja muestra la distribución de los valores de la muestra y si hay valores atípicos, mientras que el gráfico de dispersión muestra la relación entre dos variables y puede mostrar si hay un patrón en los datos.